## **Como parar a busca automática de impressoras no Linux**

Infelizente quando utilizado em grandes redes, a busca automática de impressoras do Linux causa mais problemas do que facilidades. Sugerimos fortemente desabilitar essa função.

Estamos utilizando como base o Ubuntu, mas deve funcionar da mesma forma para Debian e analogamente para outras distribuições

Retirar da inicialização os serviços avahi-daemon e cups-browsed

```
sudo chmod a-x /etc/init.d/avahi-daemon
sudo chmod a-x /etc/init.d/cups-browsed
```
Edite o arquivo de configuração do cups para não buscar impressoras

Edite o arquivo /etc/cups/cupsd.conf. Procure pela linha BrowseLocalProtocols dnssd e substitua o dnssd por none Se preferir use o comando abaixo

```
sed 's/^BrowseLocalProtocols.*$/BrowseLocalProtocols\ none/' -i
/etc/cups/cupsd.conf
```
Pare os serviços avahi-daemon e cups-browsed

sudo service avahi-daemon stop

sudo service cups-browsed stop

A partir de agora seu sistema não mais ficará cheio de impressoras desconhecidas (porém será necessário instalá-las manualmente).

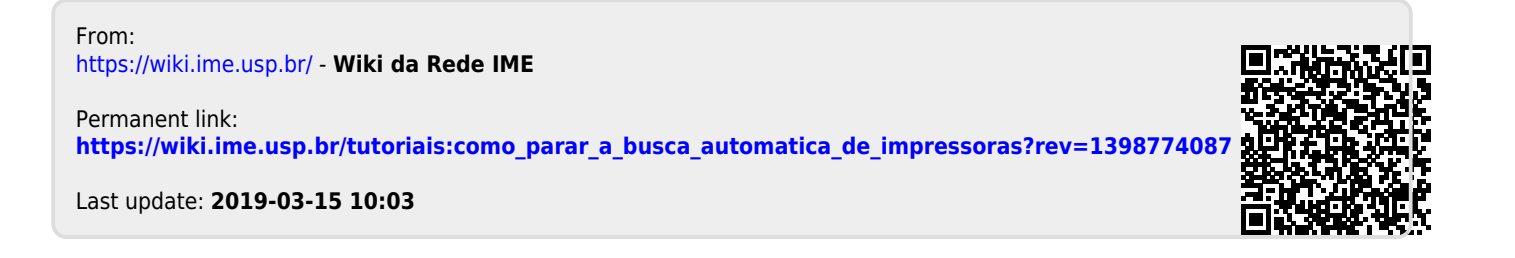